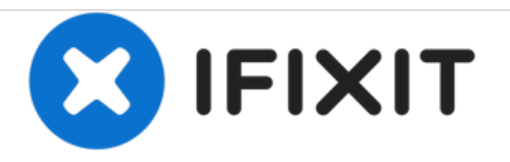

# **ASUS K53E-BBR1 Keyboard Replacement**

This guide is intended to demonstrate how to replace a malfunctioning keyboard on the ASUS K53-E-BBR1.

Written By: Paulo Fortes

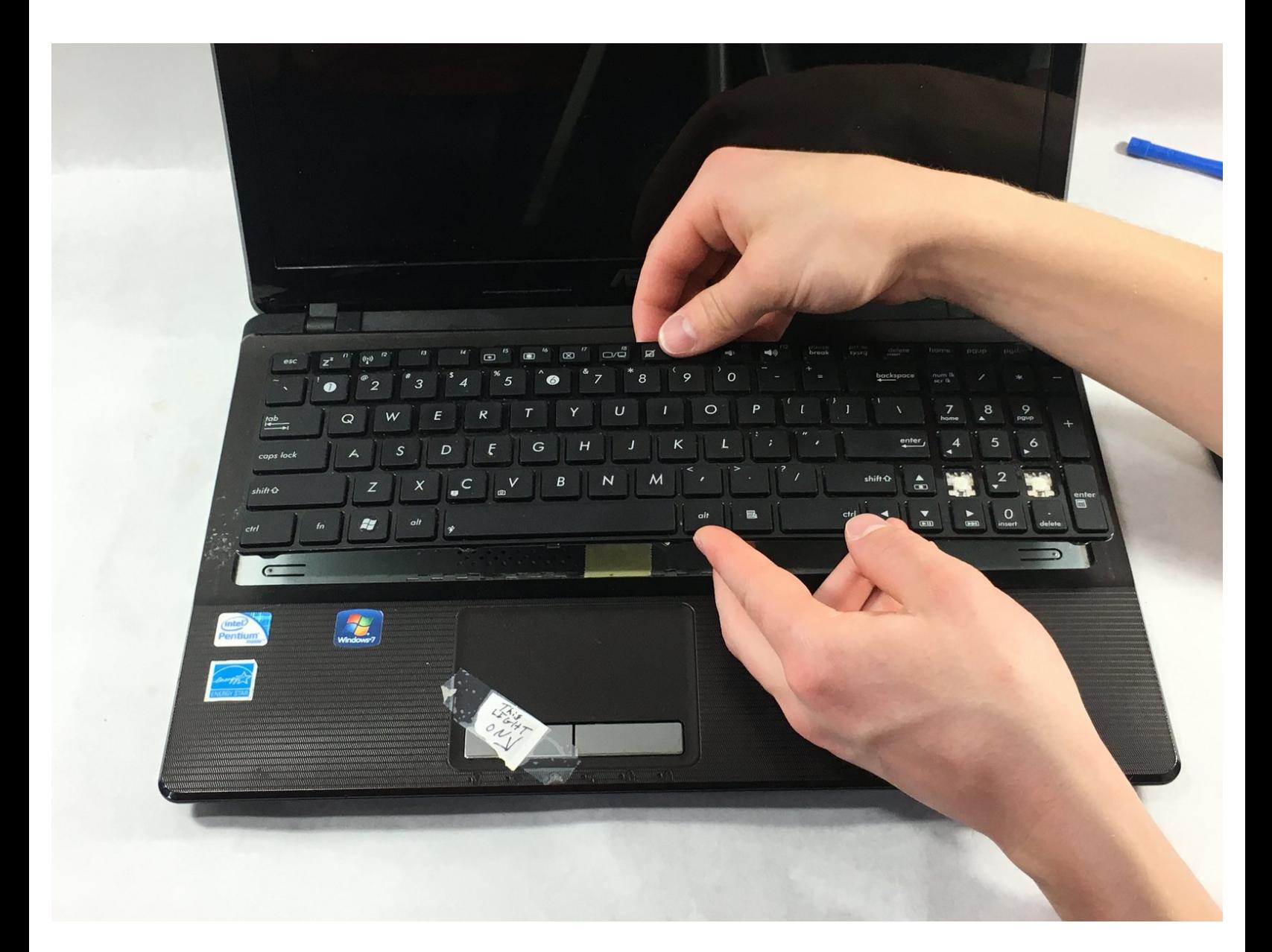

## **INTRODUCTION**

This guide is intended to demonstrate how to replace a malfunctioning keyboard on the ASUS K53- E-BBR1. You will need an opening tool to remove the keyboard. Also be cautious of the ribbon cable connecting the keyboard to the laptop.

## **TOOLS:**

iFixit [Opening](file:///Item/Plastic_Opening_Tools) Tools (1)

#### **Step 1 — Keyboard**

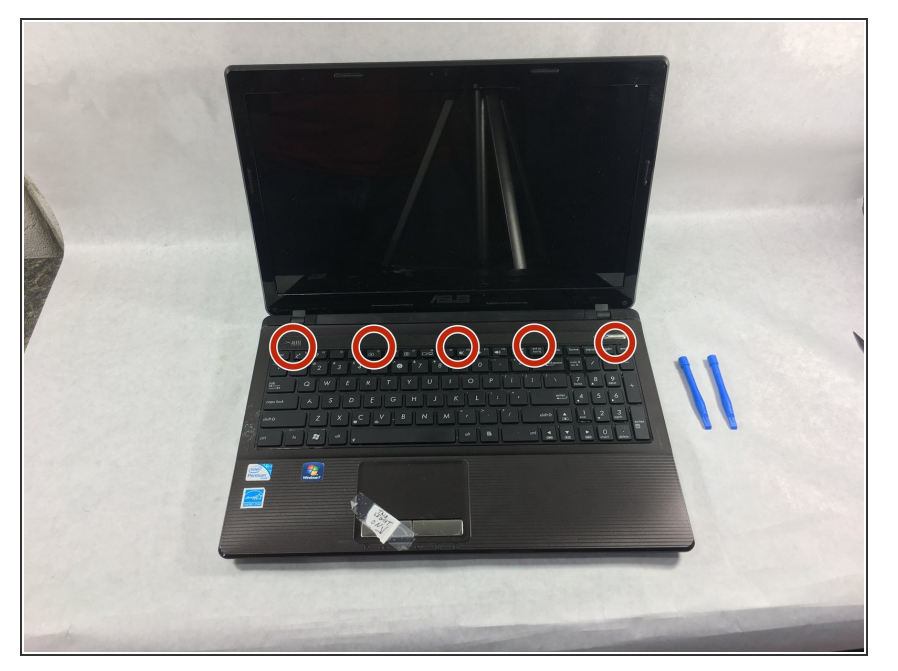

- Lift the monitor up so that the keyboard is visible.  $\bullet$
- You will notice five spots on the top of the keyboard where the iFixit opening tool should be placed.  $\bullet$

#### **Step 2**

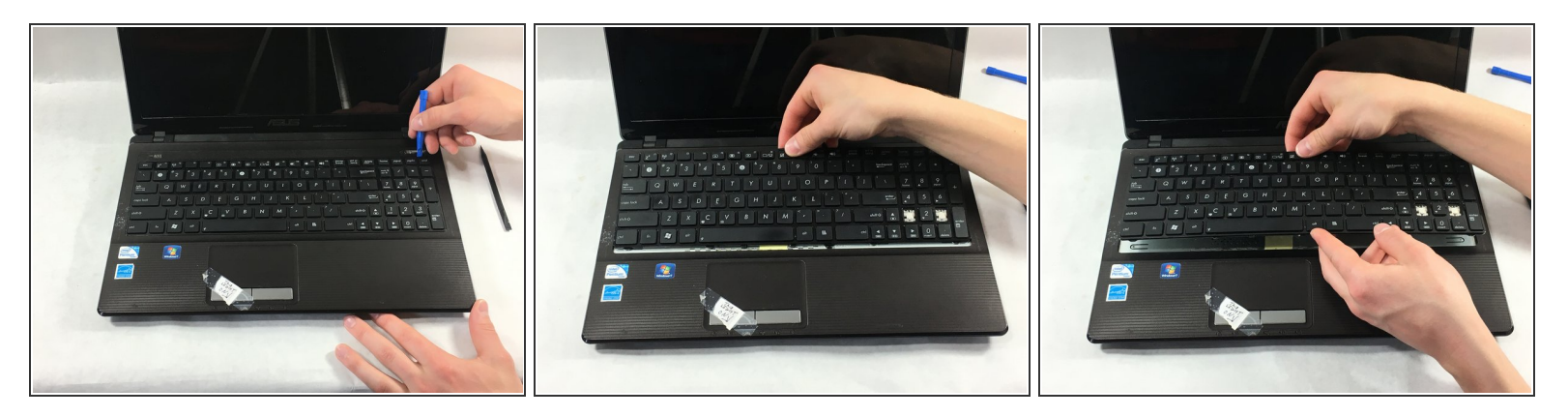

- Use the iFixit opening tool on each of the designated spots to pry the keyboard apart from the palm rest.  $\bullet$
- $\odot$  You will hear a light "pop" sound each time you pry the keyboard.
- Once the keyboard is loose, do not pull keyboard far (more than 3 inches) apart from the from the palm rest. There is a "bus" connector attached to the bottom.  $\sqrt{1}$

### **Step 3**

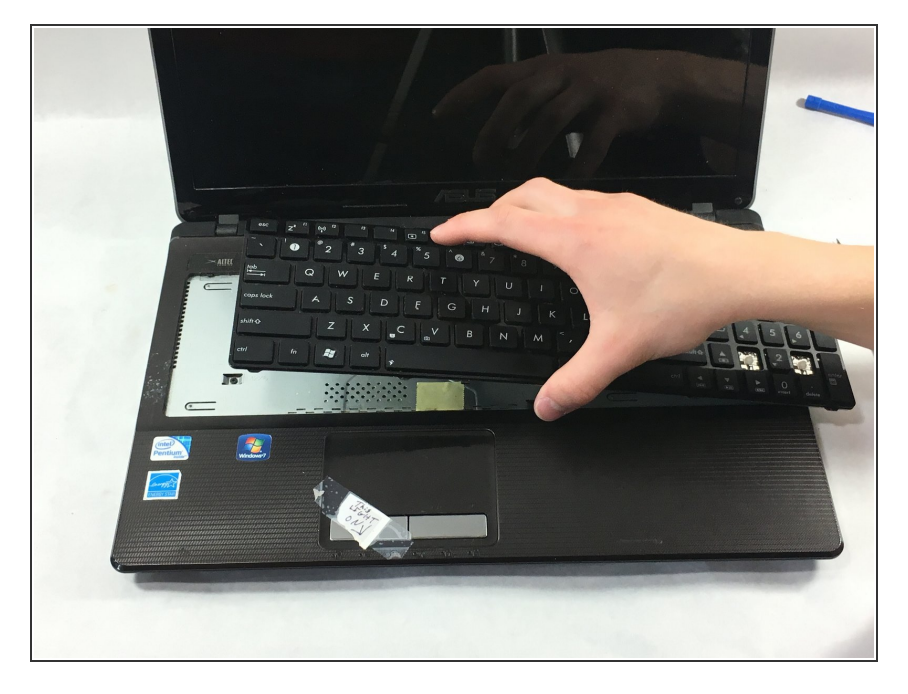

Carefully disconnect the "bus" connector from the laptop. Press on it with your thumb/index finger and slide it right along the surface of the laptop.  $\bullet$ 

To reassemble your device, follow these instructions in reverse order.